## МИНИСТЕРСТВО НАУКИ И ВЫСШЕГО ОБРАЗОВАНИЯ РОССИЙСКОЙ ФЕДЕРАЦИИ

Федеральное государственное автономное образовательное учреждение высшего образования "Казанский (Приволжский) федеральный университет" Набережночелнинский институт (филиал)

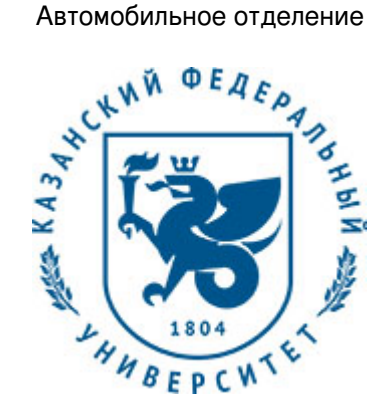

## **УТВЕРЖДАЮ**

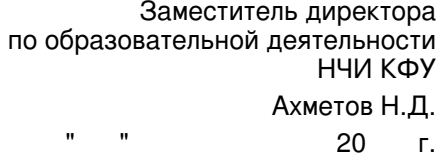

# **Программа дисциплины**

Начертательная геометрия и инженерная графика

Направление подготовки: 43.03.01 - Сервис Профиль подготовки: Сервис автотранспортных средств Квалификация выпускника: бакалавр Форма обучения: заочное Язык обучения: русский Год начала обучения по образовательной программе: 2016

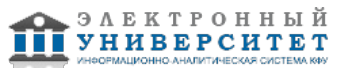

## **Содержание**

1. Перечень планируемых результатов обучения по дисциплинe (модулю), соотнесенных с планируемыми результатами освоения ОПОП ВО

2. Место дисциплины (модуля) в структуре ОПОП ВО

3. Объем дисциплины (модуля) в зачетных единицах с указанием количества часов, выделенных на контактную работу обучающихся с преподавателем (по видам учебных занятий) и на самостоятельную работу обучающихся

4. Содержание дисциплины (модуля), структурированное по темам (разделам) с указанием отведенного на них количества академических часов и видов учебных занятий

4.1. Структура и тематический план контактной и самостоятельной работы по дисциплинe (модулю)

4.2. Содержание дисциплины (модуля)

5. Перечень учебно-методического обеспечения для самостоятельной работы обучающихся по дисциплинe (модулю)

6. Фонд оценочных средств по дисциплинe (модулю)

6.1. Перечень компетенций с указанием этапов их формирования в процессе освоения образовательной программы и форм контроля их освоения

6.2. Описание показателей и критериев оценивания компетенций на различных этапах их формирования, описание шкал оценивания

6.3. Типовые контрольные задания или иные материалы, необходимые для оценки знаний, умений, навыков и (или) опыта деятельности, характеризующих этапы формирования компетенций в процессе освоения образовательной программы

6.4. Методические материалы, определяющие процедуры оценивания знаний, умений, навыков и (или) опыта деятельности, характеризующих этапы формирования компетенций

7. Перечень литературы, необходимой для освоения дисциплины (модуля)

8. Перечень ресурсов информационно-телекоммуникационной сети "Интернет", необходимых для освоения дисциплины (модуля)

9. Методические указания для обучающихся по освоению дисциплины (модуля)

10. Перечень информационных технологий, используемых при осуществлении образовательного процесса по дисциплинe (модулю), включая перечень программного обеспечения и информационных справочных систем (при необходимости)

11. Описание материально-технической базы, необходимой для осуществления образовательного процесса по дисциплинe (модулю)

12. Средства адаптации преподавания дисциплины (модуля) к потребностям обучающихся инвалидов и лиц с ограниченными возможностями здоровья

13. Приложение №1. Фонд оценочных средств

14. Приложение №2. Перечень литературы, необходимой для освоения дисциплины (модуля)

15. Приложение №3. Перечень информационных технологий, используемых для освоения дисциплины (модуля), включая перечень программного обеспечения и информационных справочных систем

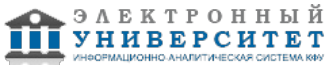

Программу дисциплины разработал(а)(и) заместитель директора по образовательной деятельности Ахметов Н.Д. (Директорат ФЧ, Набережночелнинский институт (филиал) КФУ), NDAhmetov@kpfu.ru ; старший преподаватель, б/с Рзаева Т.В. (Кафедра механики и конструирования, Автомобильное отделение), TVRzaeva@kpfu.ru

### **1. Перечень планируемых результатов обучения по дисциплине (модулю), соотнесенных с планируемыми результатами освоения ОПОП ВО**

Обучающийся, освоивший дисциплину (модуль), должен обладать следующими компетенциями:

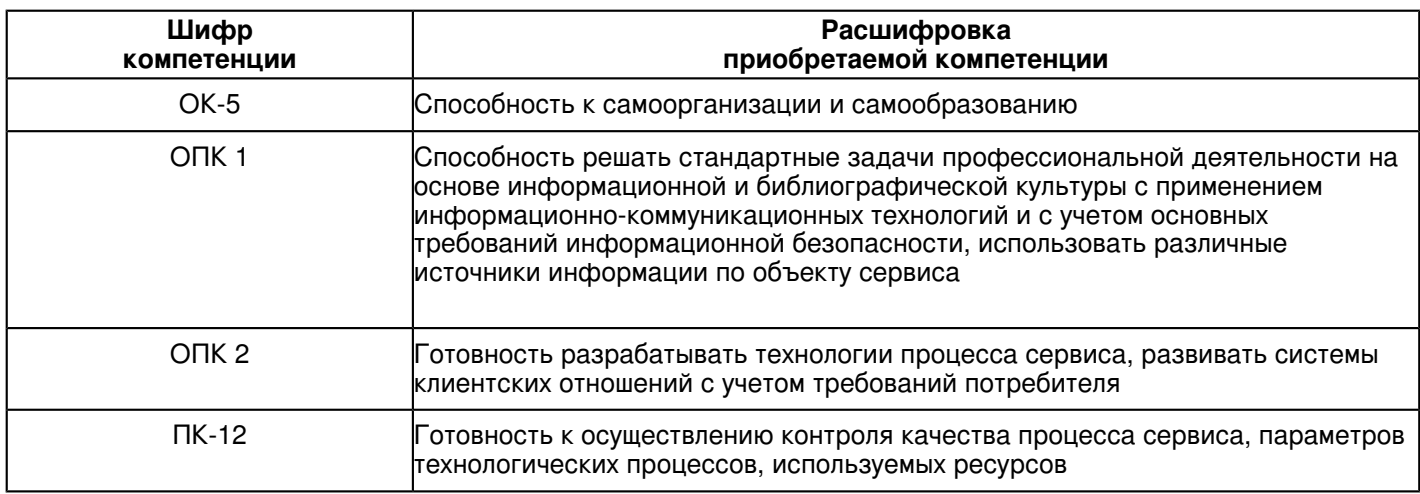

Обучающийся, освоивший дисциплину (модуль):

Должен знать:

- основные принципы самоорганизации и самообразования;

- основные виды проектно-конструкторской документации на стадиях разработки проекта (чертеж общего вида

сборочной единицы, сборочный чертеж, спецификация, чертежи деталей) и правила их оформления с соблюдением стандартов на основе информационной и библиографической культуры с применением информационно-коммуникационных технологий и с учетом основных требований информационной безопасности;

- методы разрабатывания технологий процесса сервиса, развивать системы клиентских отношений с учетом требований потребителя;

- методы контроля качества процесса сервиса, параметров технологических процессов, используемых ресурсов.

Должен уметь:

- использовать полученные знания способные привести к самоорганизации и самообразованию;

- оформлять конструкторскую документацию (эскизы, чертежи деталей, чертежи сборочных единиц, спецификацию) в соответствии с требованиями стандартов ручным и машинным способом при решении стандартных задач профессиональной деятельности на основе информационной и библиографической культуры с применением информационно-коммуникационных технологий и с учетом основных требований информационной безопасности;

- разрабатывать технологии процесса сервиса, развивать системы клиентских отношений с учетом требований потребителя;

- осуществлять контроль качества процесса сервиса, параметров технологических процессов, используемых ресурсов.

Должен владеть:

- способностью к самоорганизации и самообразованию;

- способностью решать стандартные задачи профессиональной деятельности на основе информационной и библиографической культуры с применением информационно-коммуникационных технологий и с учетом основных требований информационной безопасности;

- способностью разрабатывать технологии процесса сервиса, развивать системы клиентских отношений с учетом требований потребителя

- способностью осуществления контроля качества процесса сервиса, параметров технологических процессов, используемых ресурсов.

Должен демонстрировать способность и готовность:

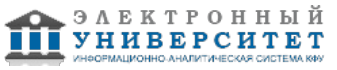

 о связи курса с другими дисциплинами ООП и его роли в практической деятельности инженерно-технического работника;

о принципах графического представления информации о процессах и объектах.

знать:

терминологию, основные понятия и определения, связанные с дисциплиной;

теорию построения технических чертежей;

основные правила (методы) построения и чтения чертежей и эскизов технических объектов различного уровня сложности и назначения (стандартных элементов деталей, разъемных и неразъемных соединений деталей и сборочных единиц);

правила нанесения на чертежах размеров элементов, деталей и узлов;

правила оформления конструкторской документации в соответствии со стандартами ЕСКД.

уметь:

использовать полученные знания при освоении учебного материала последующих дисциплин, а также в последующей инженерной деятельности;

выполнять и читать технические схемы, чертежи и эскизы деталей, узлов и агрегатов, сборочных чертежей и чертежей общего вида средней степени сложности.

иметь навыки:

изображения технических изделий, оформления чертежей и электрических схем, с использованием соответствующих инструментов графического представления информации и составления спецификаций.

## **2. Место дисциплины (модуля) в структуре ОПОП ВО**

Данная дисциплина (модуль) включена в раздел "Б1.Б.12 Дисциплины (модули)" основной профессиональной образовательной программы 43.03.01 "Сервис (Сервис автотранспортных средств)" и относится к базовой (общепрофессиональной) части.

Осваивается на 1, 2 курсах в 1, 2, 3 семестрах.

#### **3. Объем дисциплины (модуля) в зачетных единицах с указанием количества часов, выделенных на контактную работу обучающихся с преподавателем (по видам учебных занятий) и на самостоятельную работу обучающихся**

Общая трудоемкость дисциплины составляет 7 зачетных(ые) единиц(ы) на 252 часа(ов).

Контактная работа - 18 часа(ов), в том числе лекции - 6 часа(ов), практические занятия - 0 часа(ов), лабораторные работы - 12 часа(ов), контроль самостоятельной работы - 0 часа(ов).

Самостоятельная работа - 221 часа(ов).

Контроль (зачёт / экзамен) - 13 часа(ов).

Форма промежуточного контроля дисциплины: отсутствует в 1 семестре; экзамен во 2 семестре; зачет в 3 семестре.

### **4. Содержание дисциплины (модуля), структурированное по темам (разделам) с указанием отведенного на них количества академических часов и видов учебных занятий**

## **4.1 Структура и тематический план контактной и самостоятельной работы по дисциплинe (модулю)**

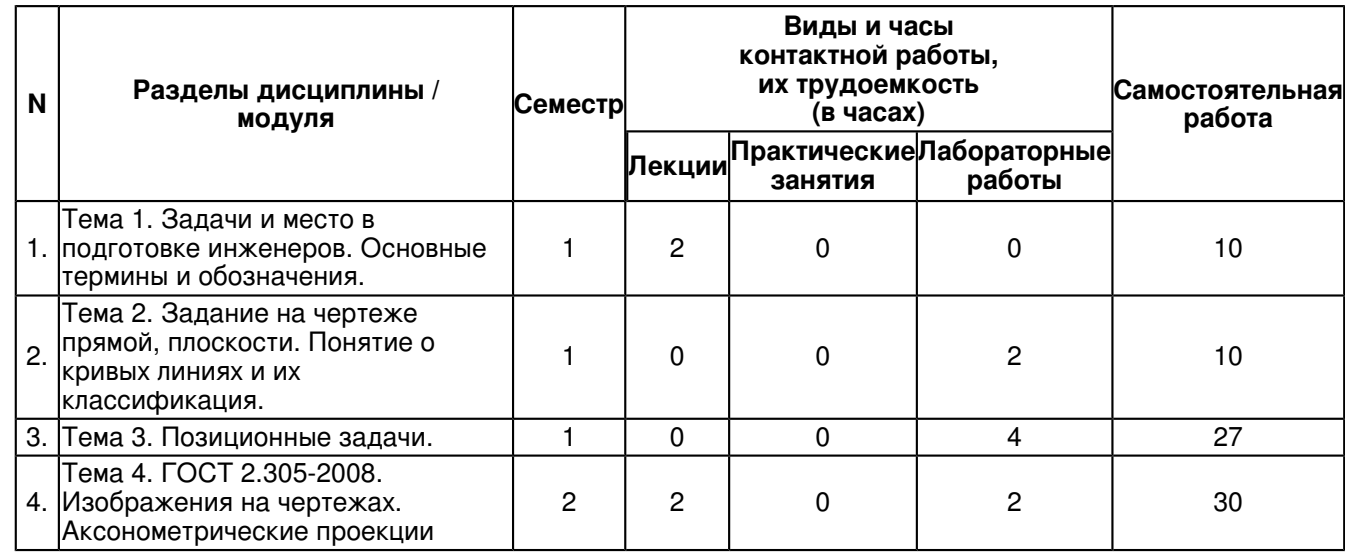

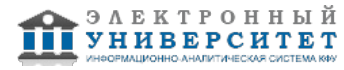

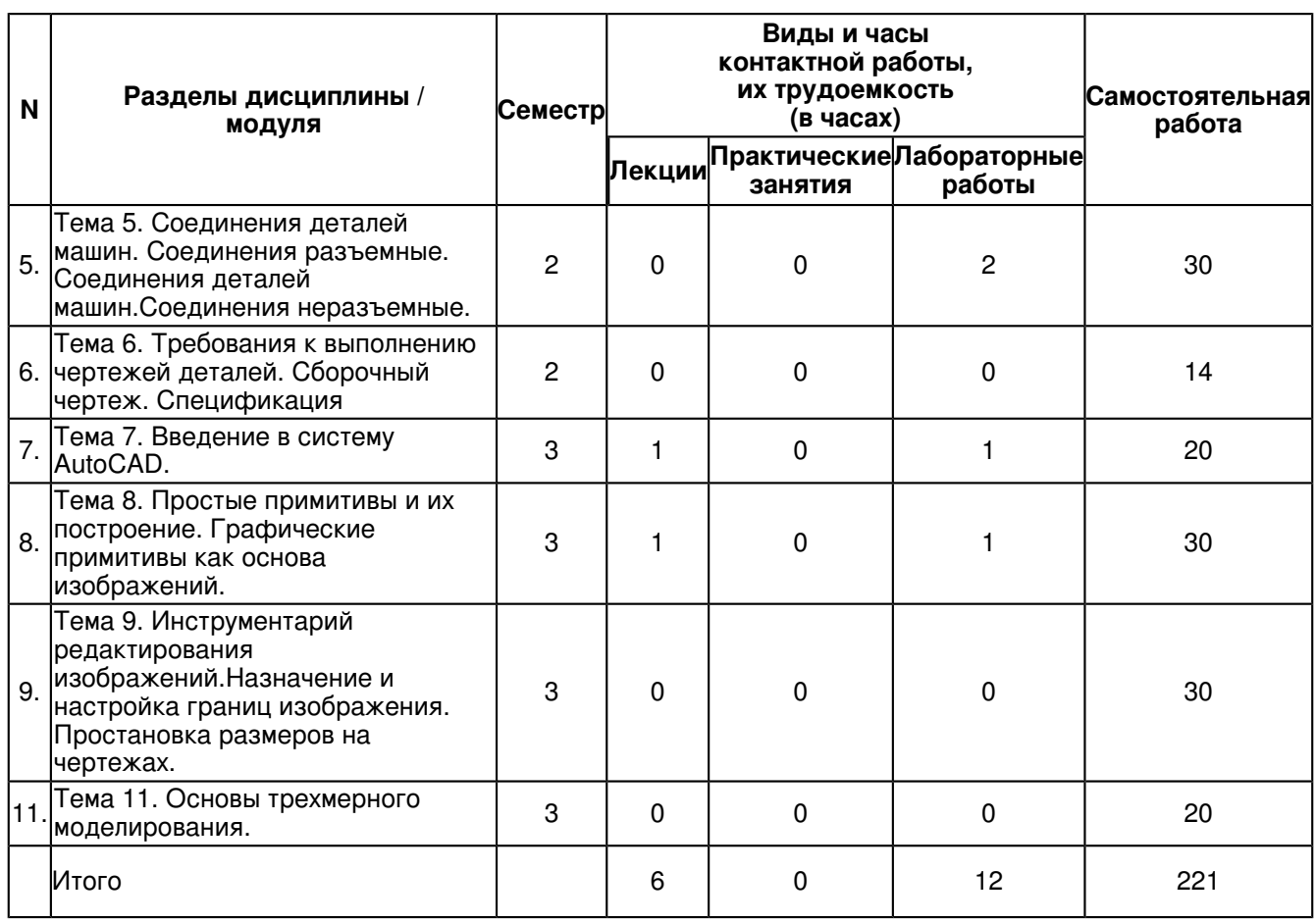

### **4.2 Содержание дисциплины (модуля)**

## **Тема 1. Задачи и место в подготовке инженеров. Основные термины и обозначения.**

Общие правила выполнения чертежей. ГОСТ 2.301-68 Форматы. Оформление чертежных листов. Складывание чертежей. ГОСТ 2.302-68 Масштабы. ГОСТ 2.303-68 Линии. ГОСТ 2.304-81 Шрифты чертёжные. Оформление титульного листа. ГОСТ 2.104-2006 Основные надписи. ГОСТ 2.307-68 Нанесение размеров и предельных отклонений

### **Тема 2. Задание на чертеже прямой, плоскости. Понятие о кривых линиях и их классификация.**

Методы проецирования. Эпюр Монжа. Ортогональные проекции точки, прямой линии и плоскости. Прямые на эпюре Монжа. Относительное положение прямой тоски. Аксиомы принадлежности. Прямые общего и частного положения. Относительное положение прямых. Способы задания плоскостей. Плоскости общего и частного

положения. Взаимное положение плоскости и прямой, плоскости и точки. Аксиомы принадлежности прямой и плоскости

## **Тема 3. Позиционные задачи.**

Понятия и определения. Универсальный алгоритм решения позиционных задач. Взаимное положение точки и прямой. Взаимное положение двух прямых. Взаимное положение прямой и плоскости. Взаимное положение двух геометрических фигур относительно друг друга. Задачи на определение общих элементов, принадлежащих различным геометрическим фигурам

### **Тема 4. ГОСТ 2.305-2008. Изображения на чертежах. Аксонометрические проекции**

Стандартные аксонометрические проекции. Основные понятия и определения. Классификация

аксонометрических проекций. Стандартные аксонометрические проекции. Прямоугольные аксонометрические проекции: изометрия и диметрия. Прямоугольная диметрия. Косоугольная фронтальная диметрия. Изображения - виды, разрезы, сечения ГОСТ 2.305-2008. Основные правила выполнения изображений. Виды. Разрезы. Классификация разрезов. Сечения. Выносные элементы. Условности и упрощения при выполнении разрезов и сечений.

### **Тема 5. Соединения деталей машин. Соединения разъемные. Соединения деталей машин.Соединения неразъемные.**

Соединения деталей машин. Соединения разъёмные. Соединения резьбовые. Резьба - основные понятия и

определения. Условная классификация резьб. Соединения шпоночные и шлицевые (зубчатые). Шпонки, назначение, применение, условное обозначение. Шлицы прямобочные, эвольвентные, треугольные. Соединения деталей машин. Соединения неразъёмные. Соединения сварные. Изображение сварного шва, условное обозначение.

### **Тема 6. Требования к выполнению чертежей деталей. Сборочный чертеж. Спецификация**

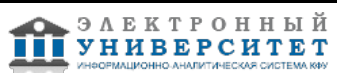

Виды изделий. Стадии разработки конструкторской документации. Эскизирование. Этапы эскизирования. Требования к выполнению эскизов деталей. Правила нанесения размеров. Основные принципы задания размеров. Особенности задания размеров в зависимости от процесса изготовления детали. Понятие базирования. Базы. Системы нанесения размеров. Основные понятия.

### **Тема 7. Введение в систему AutoCAD.**

Введение в систему AutoCAD. Назначение пакета, его возможности. Загрузка системы. Области экрана. Меню, строки и панели инструментов. Первоначальная настройка. Командные строки, текстовое окно, диалог с программой. Завершение работы и сохранение изображений. Создание чертежа основное назначение AutoCAD. Ознакомление с интерфейсом САПР AutoCAD.

## **Тема 8. Простые примитивы и их построение. Графические примитивы как основа изображений.**

Простые примитивы и их построение. Особенности работы со штриховкой. Общие сведения об образцах штриховки и заливки. Определение контуров штриховки. Выбор образцов штриховки и сплошной заливки. Редактирование штриховки и заливки. Работа со штриховкой.

Построение геометрических объектов.Составные примитивы: построение и расчленение. Построение и расчленение составных примитивов; работа с полилинией; работа с мультилинией; команды рисования. Изучение способов построения. Построение отрезка, круга, многоугольника, эллипса, дуги, мультилинии и полилинии.

#### **Тема 9. Инструментарий редактирования изображений.Назначение и настройка границ изображения. Простановка размеров на чертежах.**

Инструментарий редактирования изображений. Команды редактирования.

Инструментарий редактирования изображений. Команды редактирования. Редактирование с использованием ручек (засечек). Условность единиц измерения и масштабирования изображений. Механизм объектных привязок.

Построение детали в трех проекциях, используя средства компьютерной графики.

### **Тема 11. Основы трехмерного моделирования.**

Основы трёхмерного моделирования.

Построение 3-х мерных моделей деталей узла. Редактирование моделей. Овладение средствами компьютерной графики и практическими навыками использования графической системы AutoCAD при создании сборочного чертежа изделия и спецификации.

Операции трёхмерного моделирования.

Построения в трехмерном пространстве и редактирование объектов. Основные методы трехмерного моделирования: выдавливание, вращение, кинематические элементы, по сечениям. Создание модели детали по ортогональному чертежу.

#### **5. Перечень учебно-методического обеспечения для самостоятельной работы обучающихся по дисциплинe (модулю)**

Самостоятельная работа обучающихся выполняется по заданию и при методическом руководстве преподавателя, но без его непосредственного участия. Самостоятельная работа подразделяется на самостоятельную работу на аудиторных занятиях и на внеаудиторную самостоятельную работу. Самостоятельная работа обучающихся включает как полностью самостоятельное освоение отдельных тем (разделов) дисциплины, так и проработку тем (разделов), осваиваемых во время аудиторной работы. Во время самостоятельной работы обучающиеся читают и конспектируют учебную, научную и справочную литературу, выполняют задания, направленные на закрепление знаний и отработку умений и навыков, готовятся к текущему и промежуточному контролю по дисциплине.

Организация самостоятельной работы обучающихся регламентируется нормативными документами, учебно-методической литературой и электронными образовательными ресурсами, включая:

Порядок организации и осуществления образовательной деятельности по образовательным программам высшего образования - программам бакалавриата, программам специалитета, программам магистратуры (утвержден приказом Министерства образования и науки Российской Федерации от 5 апреля 2017 года №301)

Письмо Министерства образования Российской Федерации №14-55-996ин/15 от 27 ноября 2002 г. "Об активизации самостоятельной работы студентов высших учебных заведений"

Устав федерального государственного автономного образовательного учреждения "Казанский (Приволжский) федеральный университет"

Правила внутреннего распорядка федерального государственного автономного образовательного учреждения высшего профессионального образования "Казанский (Приволжский) федеральный университет"

Локальные нормативные акты Казанского (Приволжского) федерального университета

### **6. Фонд оценочных средств по дисциплинe (модулю)**

**6.1 Перечень компетенций с указанием этапов их формирования в процессе освоения образовательной программы и форм контроля их освоения**

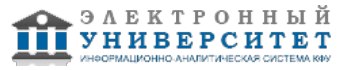

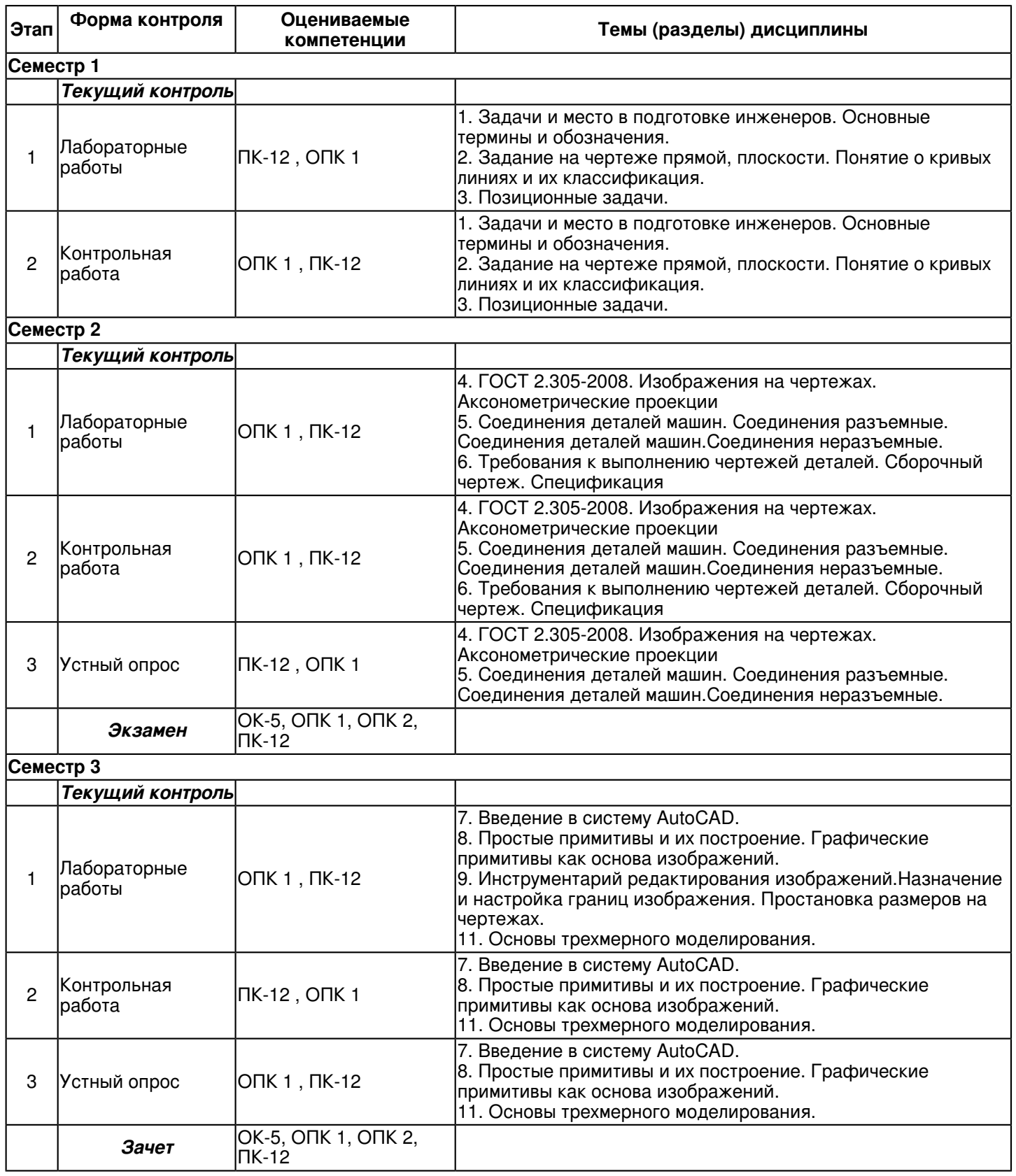

### **6.2 Описание показателей и критериев оценивания компетенций на различных этапах их формирования, описание шкал оценивания**

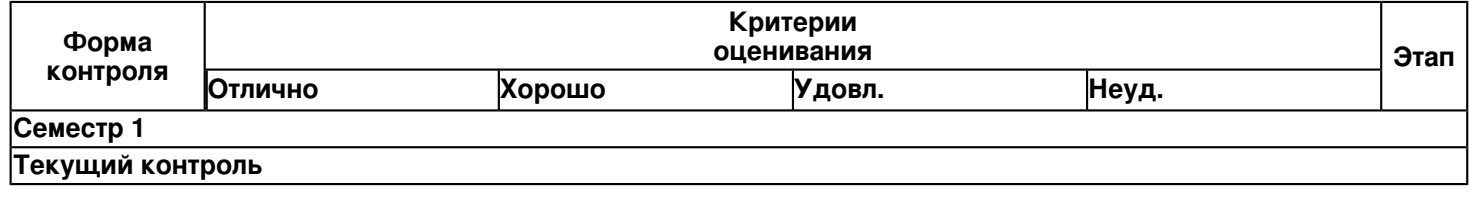

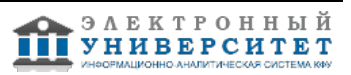

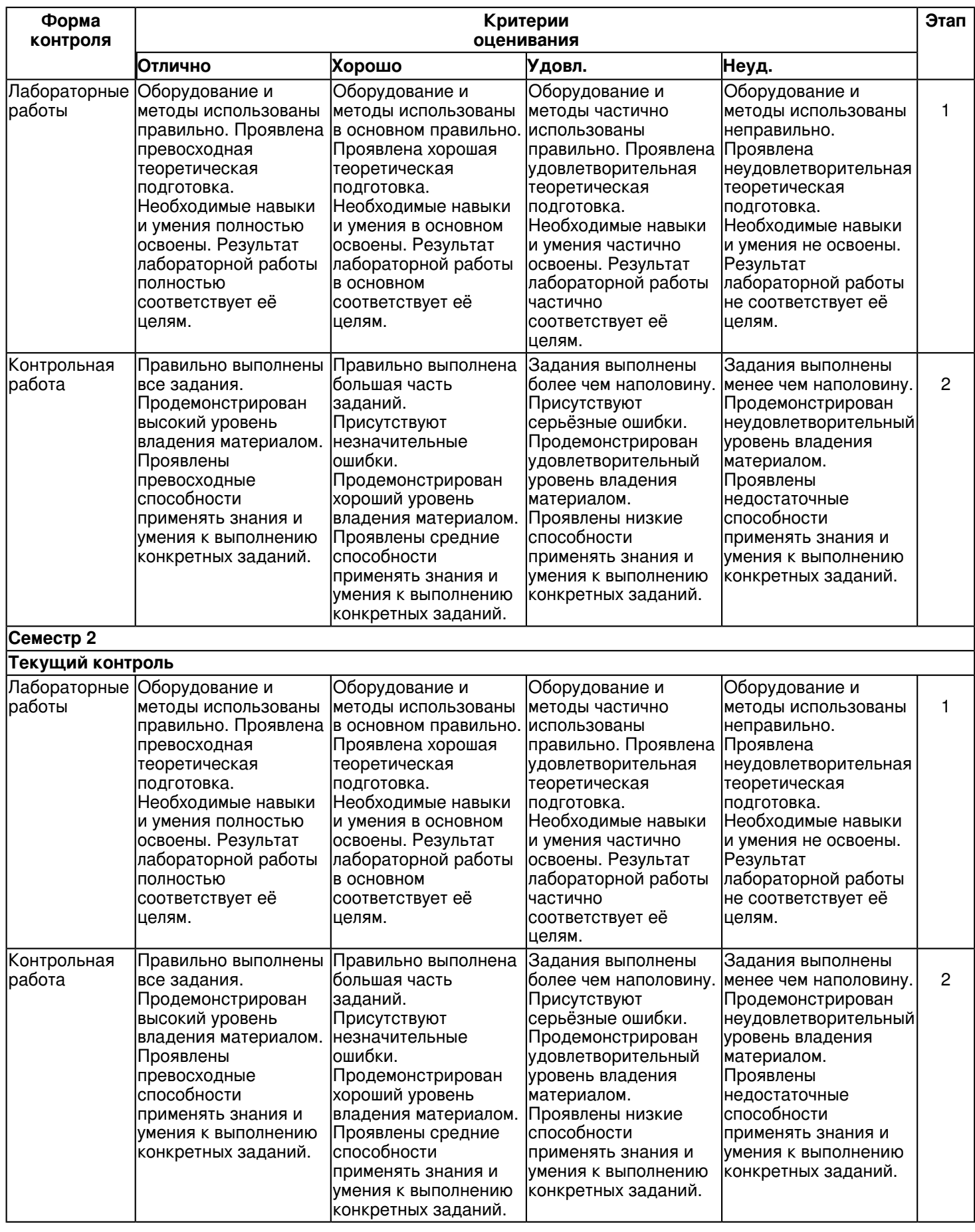

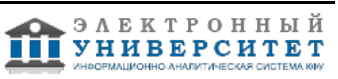

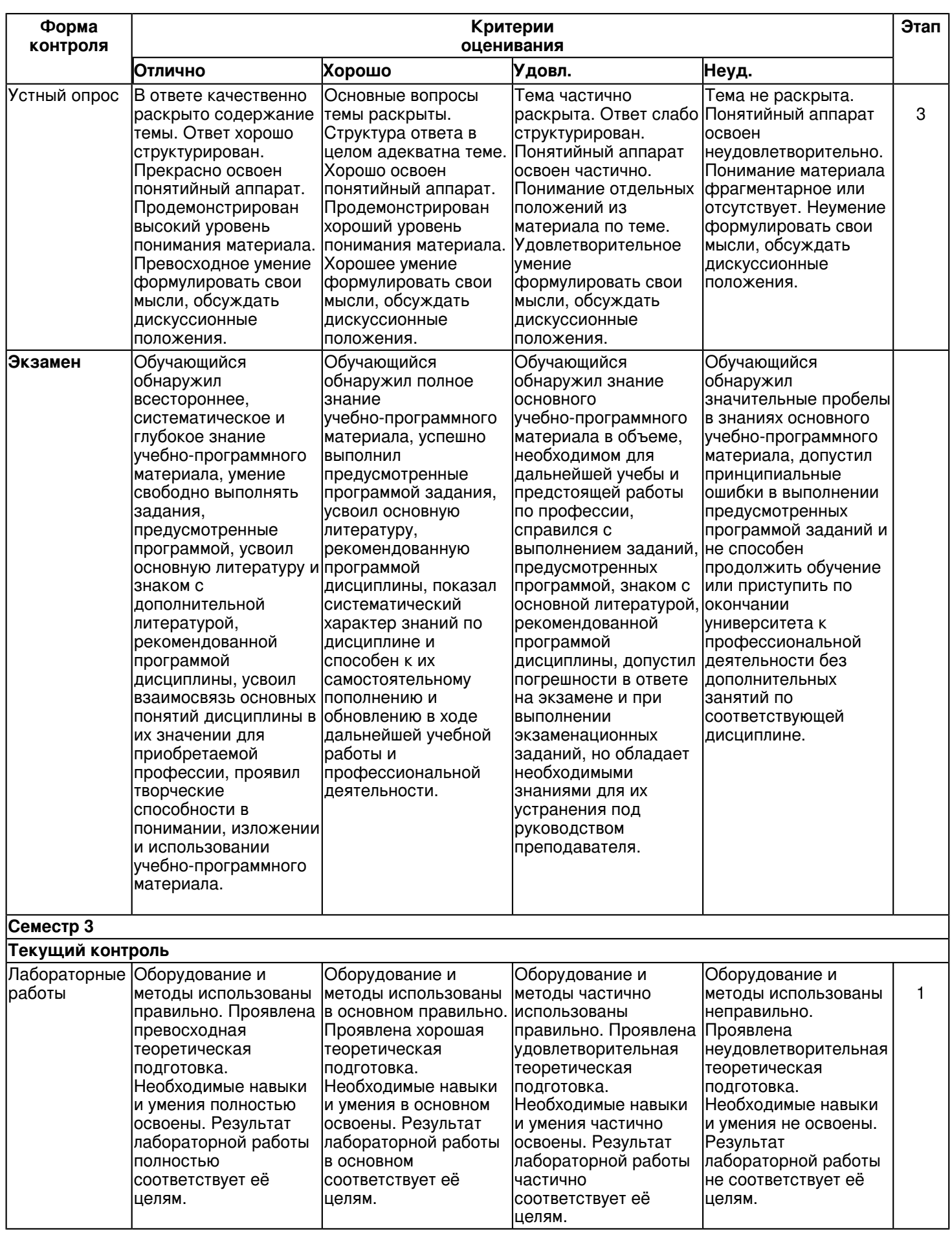

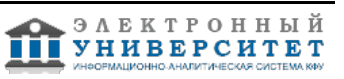

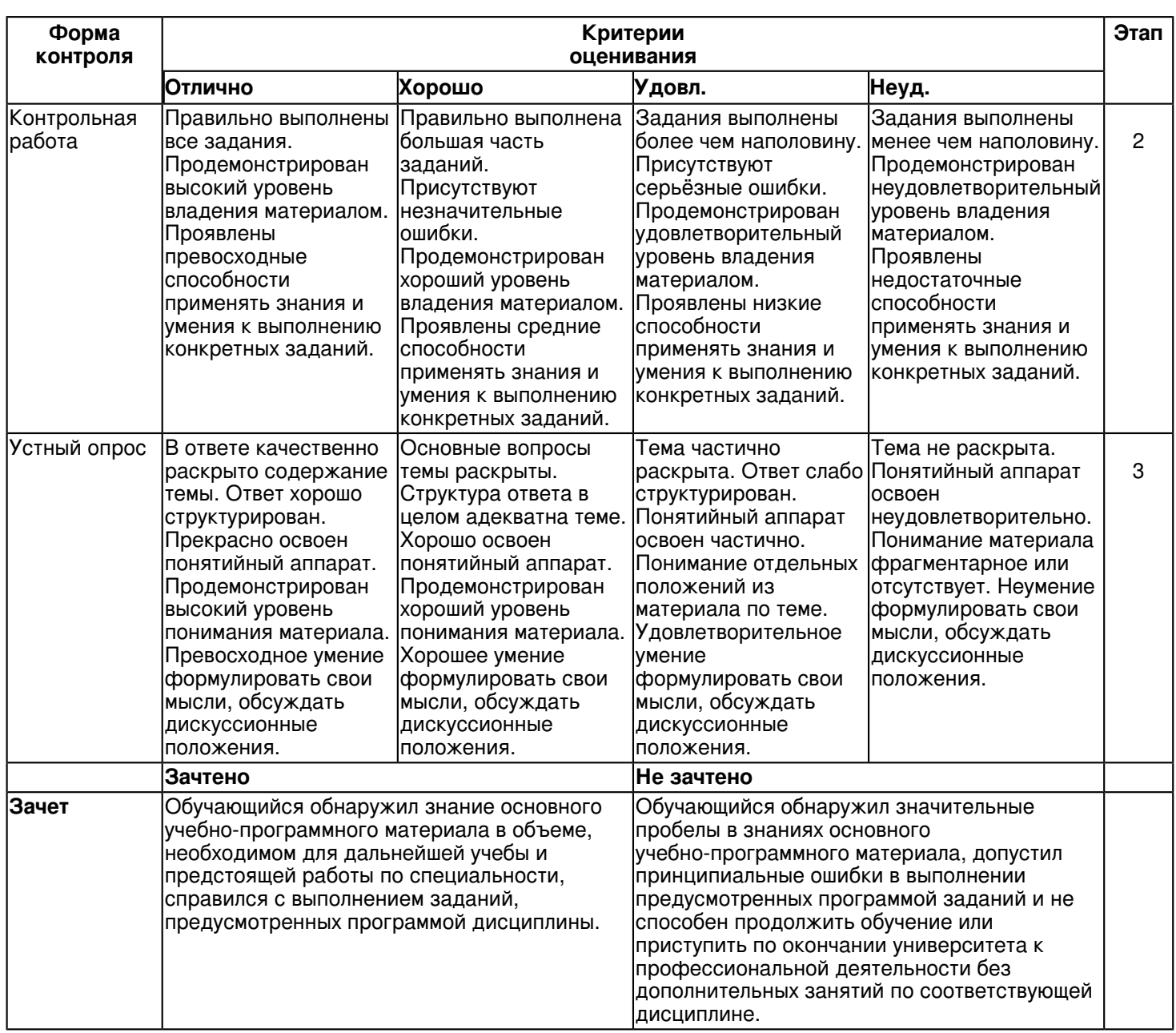

#### **6.3 Типовые контрольные задания или иные материалы, необходимые для оценки знаний, умений, навыков и (или) опыта деятельности, характеризующих этапы формирования компетенций в процессе освоения образовательной программы**

#### **Семестр 1**

### **Текущий контроль**

### **1. Лабораторные работы**

Темы 1, 2, 3

Лабораторная работа 1.

Основные правила оформления чертежей.

- вычертить рамку и основную надпись формы 1 согласно ГОСТ 2.104-68;

- заполнить основную надпись чертежным шрифтом по ГОСТ 2.304 ? 81;

- выполнить задание на проведение различных типов линий согласно ГОСТ 2.303-68.Линии должны быть с четкими и ровными краями, одинаковой толщины на всем протяжении. Все линии одного типа должны быть одной толщины.

Лабораторная работа 2.

Проекции прямой линии.

- построить проекции прямых AB, CD и EF по заданным координатам точек;

- определить положение прямых относительно плоскостей проекций;

- определить взаимное положение прямыхCD и EF.

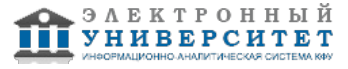

Лабораторная работа 3.

Пересечение прямой с поверхностью.

Задание:

По заданным координатам точек построить фронтальную и горизонтальную проекции поверхности и прямой MN.

- построить проекции точек пересечения прямой MN с поверхностью.

- определить видимость прямой относительно поверхности.

Лабораторная работа 4.

Способы преобразования чертежа. Метрические задачи.

Дано: координаты четырех вершинА, В, С и D .

Требуется: По заданным координатам вершин А, В, С и D

- построить горизонтальную и фронтальную проекции пирамиды.
- определить натуральную величину расстояния от указанной точки до соответствующей плоскости.
- определить натуральную величину двугранного угла при указанном ребре.

Лабораторная работа 5.

Задание:

-построить по двум заданным проекциям предмета (вид спереди и вид сверху) третью проекцию (вид слева). -выполнить для выявления внутренней формы предмета фронтальный и профильный разрезы в соответствии с требованиями ГОСТ 2.305-2008 совместив, разрез с видом.

-нанести на чертеже размерные линии и проставить необходимые размеры согласно ГОСТ 2.307-68. 7. Заполнить основную надпись по ГОСТ 2.104-2006, форма 1.

## **2. Контрольная работа**

Темы 1, 2, 3

Контрольная работа 1. Общие правила выполнения чертежей. "Шрифты чертежные".

Задание:

Упражнение 1.

Выполнить титульный лист установленного образца шрифтом -10, тип Б с углом наклона 750. Задание оформить на формате А3 с основной надписью формы 1 по ГОСТ 2.104-2006. Работа выполняется в карандаше.

Контрольная работа 2. Решение позиционных задач.

Упражнение 1.

Построить проекции линии пересечения двух плоскостей. Определить видимость.

Задание оформить на формате А3 (ГОСТ 2.301-68) с основной надписью формы 1 по ГОСТ 2.104-2006.

Работа выполняется в карандаше.

Упражнение 2.

Построить проекции линии пересечения двух поверхностей. Определить видимость.

Задание оформить на формате А3 (ГОСТ 2.301-68) с основной надписью формы 1 по ГОСТ 2.104-2006. Вопросы

1. Какая линия получится при пересечении плоскости общего положения и фронтальной плоскости уровня?

2. Назовите основные этапы алгоритма решения задач по определению точки пересечения прямой с плоскостью общего положения.

3. В чём сущность способа конкурирующих точек для определения видимости прямой на плоскостях проекций при

определении точки пересечения её с плоскостью?

4. Назовите основные этапы алгоритма решения задач по определению линии пересечения двух плоскостей общего положения.

5. Каков принцип выбора вспомогательных секущих плоскостей при определении линии пересечения заданных плоскостей?

Контрольная работа 3. Поверхности. Проекции геометрических тел. Позиционные задачи. Линия среза.

Задание:Упражнение 1.

Построить проекции линии пересечения поверхности с проецирующей плоскостью.

Задание оформить на формате А4 с основной надписью формы 1 по ГОСТ 2.104-2006. Работа

выполняется в карандаше.

Упражнение 2.

Вычертить по действительным размерам два изображения детали (главный вид и вид сверху), достроить вид слева и построить линии среза.

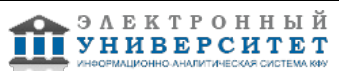

Задание оформить на формате А3 с основной надписью формы 1 по ГОСТ 2.104-2006. Работа выполняется в карандаше.

**Семестр 2 Текущий контроль 1. Лабораторные работы** Темы 4, 5, 6 Лабораторная работа -1. Проекционное черчение Задание: Упражнение 1. 1. По двум заданным видам детали построить третий вид - вид слева. 2. Выполнить фронтальный и профильный разрезы в соответствии с требованиями ГОСТ 2.305-2008, совместив их с соответствующими видами. 3. Нанести размеры. Задание оформить на формате А3 с основной надписью формы 1 по ГОСТ 2.104-2006. Лабораторная работа выполняется в среде AutoCAD. Упражнение 2. 1. Для изображения внутреннего контура детали выполнить сложный (ступенчатый или ломаный) разрез, при этом по выбранному положению секущих плоскостей ступенчатый разрез выполнить на месте одного из видов. 2. Оформить сложный разрез согласно ГОСТ 2.305-2008.

3. Нанести размеры.

Задание оформить на формате А3 с основной надписью формы 1 по ГОСТ 2.104-2006. Лабораторная работа выполняется в карандаше.

Вопросы:

1.Что называется разрезом?

2.Для чего применяются на чертежах разрезы?

3.Как указывают на чертеже положение секущих плоскостей при

обозначении разрезов?

4.Какую линию применяют для обозначения секущих плоскости?

5.Как указывается направление взгляда при выполнении разреза?

6.Какие буквенные надписи применяются для обозначения разрезов?

7.Какой разрез называется простым?

8.Какой разрез называется сложным?

9.Какой разрез называется наклонным?

10.Как разделяют разрезы в зависимости от числа секущих плоскостей?

11.Какие разрезы называются ломаными?

12.Какая условность применяется при выполнении сложных

ломаных разрезов?

13.Какие разрезы называются ступенчатыми?

14.Какие разрезы называются местными?

Лабораторная работа -2. Изображение конструктивных элементов соединения деталей.

Задание:

Выполнить сборочные чертежи резьбовых соединений крепежными деталями в соответствии с ГОСТ 2.311-68 и с

упрощенным изображением головок болтов и гаек по ГОСТ 2.315-68:

1. соединения деталей болтом и гайкой;

2. соединения деталей винтом;

3. соединения деталей шпилькой и гайкой.

Проставить необходимые размеры согласно стандартам. Нанести номера позиции деталей.

Задание выполняется на формате А3 в масштабе, выбранном в соответствии с ГОСТ 2.302-68.

Вопросы:

1.Какие существуют виды стандартных резьб?

2.Как классифицируют резьбы по назначению?

3.Назовите основные ходовые резьбы?

4.Назовите основные крепежные резьбы?

5.Какие профили резьб вы знаете?

6.Чем отлично изображение резьбы на стержне от изображения резьбы в отверстии?

7.Какова особенность обозначения резьбы с крупным и мелким шагом?

8.Какова особенность изображения и обозначения нестандартной прямоугольной резьбы на чертежах?

9.Из каких соображений вводят упрощенные изображения крепежных деталей на сборочных чертежах?

10.Как представляют упрощенные изображения болта, винта, гайки, шайбы и соединений винтом, болтом?

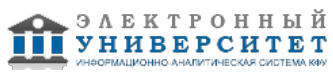

Лабораторная работа -4. Рабочий чертёж детали Задание:

Упражнение 1. Рабочий чертёж зубчатого колеса (шестерни).

1. Выполнить с натуры рабочий чертёж детали с типовым изображением зубчатого колеса.

2. Провести обмер детали, нанести размеры и другие необходимые параметры.

3. Заполнить таблицу параметров согласно ГОСТ 2.403-75.

4. Выполнить необходимые надписи, записать технические требования.

Задание оформить на формате А4 с основной надписью формы 1 по ГОСТ 2.104-2006. Лабораторная работа выполняется в карандаше.

Упражнение 2. Рабочий чертёж детали, ограниченной преимущественно поверхностями вращения (вал, ось, шток,

втулка и т.п.).

1. Выполнить с натуры чертёж детали, ограниченной преимущественно поверхностями вращения.

2. Провести обмер детали, нанести размеры и другие необходимые параметры.

3. Выполнить необходимые надписи, записать технические требования.

Упражнение 3. Деталирование - выполнение по чертежу общего вида (или сборочному проектному) рабочего чертежа детали (корпус), входящей в состав сборочной единицы.

1. Выполнить необходимые изображения детали (виды, разрезы, сечения, выносные элементы), которые должны полностью задать конструкцию детали.

2. Нанести размеры.

3. Заполнить сведения о материале, из которого изготовлена деталь.

4. Указать необходимые технические требования.

Задание оформить на формате А4 или А3 с основной надписью формы 1 по ГОСТ 2.104-2006 (размеры формата

зависят от сложности конструкции). Лабораторная работа выполняется в карандаше. Вопросы:

1. Какое изделие называется деталью?

2. Какие требования предъявляются к рабочему чертежу детали?

- 3. Какие размеры называются справочными? Когда их применяют?
- 4. Особенности простановки размеров для деталей, выполненных литьем.

5. Условности и упрощения, применяемые на рабочих чертежах.

6. Где и как даются сведения о материале, из которого изготовлена деталь?

7. Государственные стандарты ЕСКД. Виды чертежей.

8. Сколько размеров должно быть на чертеже?

9. Какие размеры называются справочными?

10. Как и в каких единицах измерения указывают линейные и угловые размеры?

Лабораторная работа -5. Сборочный чертёж.

Задание:

1. Выполнить необходимые изображения изделия по заданному варианту.

2. Нанести номера позиций составных частей изделия согласно ГОСТ 2.109-73 "Основные требования к чертежам".

3. Проставить требуемые размеры согласно ГОСТ 2.109-73 "Основные требования к чертежам".

4. Составить спецификацию сборочной единицы.

Сборочный чертёж выполнить на формате А3 с основной надписью по ГОСТ 2.104-2006, форма 1. Спецификацию выполнить на листе формат А4 с основной надписью по ГОСТ 2.104-2006, форма 2. Лабораторная работа выполняется в карандаше.

## **2. Контрольная работа**

Темы 4, 5, 6

Контрольная работа -1. Соединение сварное.

Задание:

1. По данным варианта вычертить сборочный чертёж сварного соединения.

2. Обозначить сварной шов согласно ГОСТ 2.312-72.

3. Оформить чертёж сборочной единицы.

4. Составить спецификацию согласно ГОСТ 2.108-68, совместив со сборочным чертежом на формате А4. Задание оформить на формате А4 с основной надписью формы 1 по ГОСТ 2.104-2006. Работа выполняется в карандаше.

Вопросы:

1. Что понимается под сварным соединением и сварным швом

2. Какой способ сварки рекомендуется применить для нахлесточного соединения толстых стальных листов?

3. Какой вид неразъемного соединения стальных деталей имеет в настоящее время наибольшее

распространение?

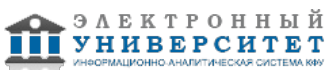

4. Какую форму (скос) необходимо придать кромкам листов толщиной 15 мм при стыковом шве?

- 5. К какому виду относится дуговая сварка?
- 6. Конструктивные элементы сварных соединений, выполняемых ручной дуговой сваркой.
- 7. Какие виды сварных швов применяются?
- 8. Какие типы сварных соединений Вы знаете?
- 9. Назовите формы разделки кромок сварных заготовок?
- 10. С какой целью выполняется разделка кромок?
- Контрольная работа -2. Рабочий чертёж детали.

## Задание:

Деталирование - выполнение по чертежу общего вида (или сборочному проектному) рабочих чертежей 2-х деталей, входящих в состав сборочной единицы (крышка, втулка, штуцер, пружина и т.п.).

- 1. Выполнить необходимые изображения детали (виды, разрезы, сечения, выносные элементы), которые должны
- полностью определить конструкцию детали.
- 2. Нанести размеры.
- 3. Заполнить сведения о материале, из которого изготовлена деталь.
- 4. Указать необходимые технические требования.

Задание оформить на формате А4 или А3 с основной надписью формы 1 по ГОСТ 2.104-2006 (размеры формата

## зависят от сложности конструкции).

Работа выполняется в карандаше.

Вопросы:

- 1. Что называется, сборочной единицей?
- 2. Какова последовательность действий при деталировании?
- 3. Какие основные требования предъявляются к сборочному чертежу?
- 4. Как на сборочном чертеже изображают крайние положения перемещающихся деталей?
- 5. Каким должно быть количество изображений детали?
- 6. Какие элементы деталей в разрезах не штрихуют?
- 7. Каким требованиям должен соответствовать выбор главного изображения детали?
- 8. Как рекомендуется располагать детали, заготовки которых получают литьем?
- 9. Что называется чертежом детали согласно ГОСТ 2.102-68?
- 10. Что называется, позицией и какие требования предъявляются к размещению позиций на чертеже?
- 11. Как определяют истинные размеры деталей на сборочных чертежах?
- 12. Перечислите правила выполнения штриховки деталей в разрезах и сечениях на сборочных чертежах.

## **3. Устный опрос**

Темы 4, 5

- 1. Какое изображение называют видом?
- 2. Как называют виды, получаемые на основных плоскостях проекций
- 3. Какое изображение называют разрезом.

4. Как разделяют разрезы в зависимости от положения секущей плоскости относительно горизонтальной плоскости проекций?

- 5. На месте каких видов принято располагать горизонтальные, фронтальные и профильные разрезы
- 6. Как разделяют разрезы в зависимости от числа секущих плоскостей?
- 7. Какой разрез называется местным? Как он отделяется от вида?
- 8. Какое изображение называют сечением?
- 9. Какими линиями изображают контур наложенного сечения?
- 10. Как обозначают вынесенное сечение?
- 11. В каких случаях сечение следует заменять разрезом?
- 12. Как показывают на разрезе тонкие стенки типа ребер жесткости, если секущая плоскость направлена вдоль
- их длинной стороны?13. Какие детали при продольном разрезе показывают не рассеченными?

14. Под каким углом проводят наклонные параллельные линии штриховки к оси изображения или к линиям рамки чертежа?

15. Как выбирают направление линии штриховки и расстояние между ними для разных изображений (разрезов,сечений) предмета?

Вопросы по теме 5:

1.Что называют резьбой?

- 2. Какими параметрами характеризуется любая резьба?
- 3. Как разделяют резьбы по назначению?
- 4. Перечислите крепежные резьбы. Какой профиль имеют крепежные резьбы?
- 5. Каково назначение трапецеидальной и упорной резьб?
- 6. На каком расстоянии допускается наносить сплошную тонкую линию от кон-тура при изображении резьбы?
- 8. Как изображают резьбу на стержне?

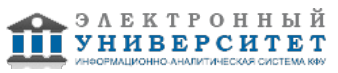

- 9. Как изображают резьбу в отверстии?
- 10. Как изображают границу резьбы на стержне и в отверстии?
- 11. Как изображают конец глухого резьбового отверстия?
- 12. Как изображают невидимую резьбу?
- 13. Как определить длину глухого резьбового отверстия для шпилечного соединения?
- 14. Как определить длину болта для болтового соединения?
- 15. Какой размер принимают в качестве номинального при обозначении резьб?
- 16. Как обозначают метрическую резьбу с крупным и мелким шагом?
- 17. Как обозначают трубную резьбу?
- 18. Как обозначают трапецеидальную и упорную резьбы?
- 19. Как обозначают левую резьбу всех стандартных резьб?

## **Экзамен**

## Вопросы к экзамену:

- 1. Государственные стандарты ЕСКД. Виды чертежей.
- 2. Правила оформления чертежей.
- 3. Уклон, конусность, сопряжение. Кривые линии.
- 4. Масштабы чертежей.

5. Винтовая линия, ее применение в технике. Основные параметры винтовой линии (шаг, ход, угол

подъемавинтовой линии и пр.).

- 6. Построение винтовой линии на чертеже. Сечение винта плоскостью, перпендикулярной его оси.
- 7. Многозаходные винтовые линии. Геометрический и физический смысл многозаходности резьб. Левые и правые

## резьбы.

- 8. Условные обозначения резьб на стержне и отверстии.
- 9. Допускаемые упрощения при вычерчивании деталей с резьбой на чертеже.
- 10. Изображение на чертежах резьбовых соединений в сборе.
- 11. Условные соотношения для вычерчивания болтовых и шпилечных соединений. Допускаемые при этомупрощения на чертеже.
- 12. Обозначение типа и размера резьб на чертежах отдельных деталей и сборочных узлов.
- 13. Особенности вычерчивания и обозначения на чертеже некоторых резьб (левых, многозаходных, конических идр.).
- 14. Основные сведения о вычерчивании неразъемных соединений.
- 15. Сварка и ее виды, условные обозначения швов. Вычерчивание сварных деталей в отдельности и на сборочномчертеже.
- 16. Классификация шпоночных соединений.
- 17. Достоинства и недостатки шпоночных соединений.
- 18. Классификация шлицевых соединений.
- 19. Достоинства и недостатки шлицевых соединений.
- 20. Рабочие чертежи цилиндрических зубчатых передач, конических зубчатых передач.
- 21. Методика замера и простановки размеров, определение модуля, шага и прочих параметров.
- 22. Требования, предъявляемые к эскизам и приемы их выполнения.
- 23. Приемы обмера деталей.
- 24. Типичные элементы деталей.
- 25. Нанесение размеров на эскизах.
- 26. Условные знаки и надписи на рабочем чертеже (эскизе) детали.
- 27. Условные обозначения на чертежах (эскизах) некоторых часто встречающихся деталей (пружин, зубчатыхколес и др.).
- 28. Сущность сборочного чертежа, его назначение и задачи.
- 29. Порядок выполнения чертежей общего вида и сборочных чертежей.
- 30. Спецификация. Правила наименования деталей и записи их в спецификации.
- 31. Возможные варианты расположения спецификации на сборочном чертеже.
- 32. Разрезы и сечения на сборочных чертежах.
- 33. Условности и упрощения, применяемые на сборочных чертежах.
- 34. Простановка размеров на сборочных чертежах и правила их оформления.
- 35. Порядок чтения сборочных чертежей.
- 36. Деталирование сборочных чертежей.
- 37. Рабочий чертеж детали.
- 38. Выбор главного вида и количества изображений на чертеже.
- 39. Условности и упрощения, применяемые на рабочих чертежах.
- 40. Виды изделий ГОСТ 2.101-68.
- 41. Виды и комплектность конструкторских документов ГОСТ 2.102-2013.

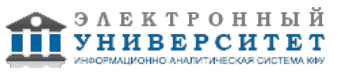

42. Стадии разработки конструкторской документации ГОСТ 2.103-68.

## **Семестр 3**

## **Текущий контроль**

## **1. Лабораторные работы**

Темы 7, 8, 9, 11

Лабораторная работа-1. Ознакомление с интерфейсом САПР AutoCAD.

Получить навыки начальной установки графической среды, ознакомиться со способами задания команд, координат точек, научиться управлять изображением на экране.

Вопросы:

- 1. Перечислите основные элементы интерфейса главного окна программы AutoCAD.
- 2. Каким образом можно создавать новую панель?
- 3. Что значит плавающая и закрепленная панели?
- 4. Для чего используются вкладки Модель, Лист 1, Лист 2?
- 5. Как происходит диалог пользователя с системой?
- 6. Как можно вызвать подменю команд?
- 7. Перечислите способы ввода команд.
- 8. Назовите способы использования подсказок в командной строке.
- 9. Каков принцип работы с запросами после ввода команды?
- 10. Что нужно сделать для повторного вызова последней команды?
- 11. Как задается формат единиц значений: десятичные, градусы, дробные и т. д.?

Лабораторная работа-2. Построение геометрических объектов. типы примитивов.

Знакомство с различными способами и принципами построения геометрических объектов, простых и сложных примитивов (прямая, круг, полилиния, штриховка и др.)

Вопросы:

1.Что относят к геометрическим примитивам?

- 2. Назовите отличия построений с помощью команды Полилиния и Отрезок.
- 3. Для каких целей следует использовать команды Сплайн и Мультилиния?
- 4. Описать процедуру построения произвольного отрезка, отрезка заданной длины.
- 5. Описать процедуру построения полилинии из линейных и дуговых сегментов.
- 6.Как можно задать полилинию определённой толщины?
- 7. Назовите принцип построения произвольных многоугольников и по заданным параметрам.
- 8. Перечислите возможные опции команды Многоугольник.
- 9. Назовите последовательность построения произвольных прямоугольников и по заданным параметрам.
- 10.Для какой цели рекомендуется использовать объекты точки?
- 11. Перечислите основные виды точек в системе AutoCAD.

12.Как можно задать символ и размер точки?

13.Описать процедуру заливки (штриховки) замкнутых областей с использованием кнопок Указание точек и Выбор

объекта.

14.Как можно настроить масштаб штриховки?

Лабораторная работа-3. Режимы рисования. Управление видами рисунков.

Ознакомиться с дополнительными настройками, помогающими выполнять различные чертежи. Вопросы:

- 1. Объясните назначение режима Шаг. В каких случаях его следует использовать?
- 2.Каково назначение режима Сетка? В каких случаях его следует использовать?
- 3. Назовите назначение режима Орто и ОТС-Поляр. Для чего он используется?
- 4.В каких случаях следует использовать режим Привязка и каково его назначение?

## 5.Как можно выполнять настройку режимов рисования?

6.Что означает постоянная привязка?

7.В каких случаях целесообразно использовать временную привязку?

8.Как можно настроить временную привязку?

9.Как можно изменять расположение вида рисунков?

- 10. Как можно просматривать различные участки рисунка?
- 11. Перечислите все способы вызова команды Панорамирование.
- 12. Каким образом можно менять масштаб изображения рисунка с сохранением центра изображения?

Лабораторная работа-4. Создание надписей.

Создание текстовых надписей с использованием различных шрифтов, параметров текста и текстовых стилей. Настройка картографических шрифтов.

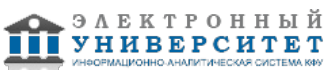

Вопросы:

- 1.Как можно выполнить короткие фрагменты текста?
- 2.Как удобнее выполнять длинные текстовые надписи?
- 3. Опишите процедуру создания Однострочного текста.
- 4.Что означает режим Выравнивания одностороннего текста?
- 5.Что необходимо сделать, прежде чем набрать абзац длинного текста?
- 6.Каким образом можно перемещать, поворачивать многострочные текстовые объекты?
- 7.Как можно настраивать внешний вид, создавать списки, задавая отступы абзацев многострочного текста?
- 8. Перечислите параметры текстового стиля.
- 9.Какой текстовый стиль применяется в AutoCAD по умолчанию?
- 10. Назовите принцип создания текстовых стилей, используемых на топографических планах?

Лабораторная работа-5. Редактирование объектов.

- Создание и редактирование геометрических примитивов, исправление чертежей.
- Вопросы:

1.Как вызвать необходимые команды редактирования?

- 2. Опишите процедуру редактирования с помощью Ручек.
- 3.Как включить команду Ручки?
- 4. Перечислите способы циклического переключения режимов Ручек.

5.Как выполнить копирование объекта, если копия должна быть смещена относительно оригинала на определенное расстояние?

6. В каких случаях следует использовать команду Зеркало?

7.Для каких целей предназначена команда Подобие?

8. Привести примеры условных знаков, для которых необходимо использовать команды Зеркало и Подобие.

9.Как можно задать угол поворота объекта?

- 10. Какой коэффициент масштабирования следует ввести для увеличения объекта?
- 11. Какой коэффициент масштабирования следует ввести для уменьшения объекта?

12. Опишите процедуру Обрезки объектов. Приведите примеры использования данной команды при построении условных знаков?

- 13. Приведите примеры использования команды Разорвать при вычерчивании топоплана.
- 14. В чем заключается редактирование полилинии?
- 15. Что включают в себя дополнительные опции редактирования полилинии? Какой командой выполняются?
- 16. Как можно объединить отрезки и дуги в полилинию?

## **2. Контрольная работа**

Темы 7, 8, 11

Контрольная работа -1. Сборочный чертёж. Задание:

1. Выполнить необходимые изображения изделия по заданному варианту.

2. Нанести номера позиций составных частей изделия согласно ГОСТ 2.109-73 "Основные требования к чертежам".

3. Проставить требуемые размеры согласно ГОСТ 2.109-73 "Основные требования к чертежам".

Сборочный чертёж выполнить на формате А3 с основной надписью по ГОСТ 2.104-2006, форма 1.

Спецификацию выполнить на листе формат А4 с основной надписью по ГОСТ 2.104-2006, форма 2. Вопросы:

- 1. Что называется, сборочной единицей?
- 2. Что называется, сборочным чертежом?
- 3. Какие основные требования предъявляются к сборочному чертежу?
- 4. Как на сборочном чертеже изображают крайние положения перемещающихся деталей?
- 5. Какие упрощения допускаются на сборочном чертеже?
- 6. Какие элементы деталей в разрезах не штрихуют?
- 7. Какие размеры наносят на сборочном чертеже?
- 8. Что называется, спецификацией?
- 9. Перечислите основные разделы спецификации и правила ее составления.
- 10. Что называется, позицией и какие требования предъявляются к размещению позиций на чертеже?
- 11. Какие требования предъявляются к размеру шрифта номеров позиций и размерных чисел?
- 12. Перечислите правила выполнения штриховки деталей в разрезах и сечениях на сборочных чертежах

13. Составить спецификацию сборочной единицы.

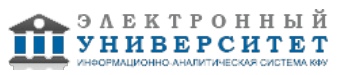

## **3. Устный опрос**

Темы 7, 8, 11

1. Перечислите основные элементы интерфейса главного окна программы AutoCAD.

2. Каким образом можно создавать новую панель?

- 3. Что значит плавающая и закрепленная панели?
- 4. Для чего используются вкладки Модель, Лист 1, Лист 2?
- 5. Как происходит диалог пользователя с системой?

6. Как можно вызвать подменю команд?

7. Перечислите способы ввода команд.

8. Назовите способы использования подсказок в командной строке.

9. Каков принцип работы с запросами после ввода команды?

10. Что нужно сделать для повторного вызова последней команды?

11. Как задается формат единиц значений: десятичные, градусы, дробные и т. д.?

1. Объясните назначение режима Шаг. В каких случаях его следует использовать?

2.Каково назначение режима Сетка? В каких случаях его следует использовать?

3. Назовите назначение режима Орто и ОТС-Поляр. Для чего он используется?

4.В каких случаях следует использовать режим Привязка и каково его назначение?

5.Как можно выполнять настройку режимов рисования?

6.Что означает постоянная привязка?

7.В каких случаях целесообразно использовать временную привязку?

8.Как можно настроить временную привязку?

9.Как можно изменять расположение вида рисунков?

10. Как можно просматривать различные участки рисунка?

11. Перечислите все способы вызова команды Панорамирование.

12. Каким образом можно менять масштаб изображения рисунка с сохранением центра изображения?

## **Зачет**

Вопросы к зачету:

1. Предмет компьютерной графики. Основные понятия и типы компьютерной графики. Пользовательский интерфейс AutoCAD.

2. Возможности AutoCAD в области создания двухмерной и трехмерной графики.

3. Основы проектирования графических объектов средствами AutoCAD.

4. Пользовательский интерфейс м система команд ? рабочий экран, графическая область экрана, командная строка, система меню (падающее меню, экранное меню, контекстное меню), диалоговые окна, функции мыши и клавиатуры.

5. Новый чертеж. Сохранение выполненной работы (быстрое сохранение, автоматическое сохранение, сохранение в виде копирования с новым именем), открытие и закрытие чертежа, выход из графического редактора.

6. Создание файла чертежа. Работа с примитивами. Создание простого чертежа.

7. Средства организации чертежа.

8. Классификация команд с точки зрения выполняемых функций.

9. Классификация команд с точки зрения диалога с пользователем (привести примеры)

10. Настроечные средства (системные переменные, стили), шаблон и рабочие режимы, единицы измерения, чертежные границы.

11. Режимы рисования (шаг, вспомогательная сетка, ортогональный режим), объектная привязка, координатные системы.

12. Техника построений, общие свойства объектов (цвет, тип линии, толщина линий, стиль печати).

13. Построение односложных объектов ? точка, отрезок, прямая, дуга, круг.

14. Построение составных объектов ? полилиния, прямоугольник, многоугольник, эллипс, сплайн.

15. Перерисовка и регенерация. Перемещение и изменение величины изображения (простое перемещение изображения; масштабирование и перемещение изображения), сохранение видов, пространство модели и пространство листа (макет чертежа, видовые экраны).

16. Требования к линиям чертежа при создании слоев.

17. Определение блока. Общие сведения.

18. Принцип использования блоков.

19. Последовательность создания и сохранения блока.

20. Вставка блока в чертеж.

21. Простые блоки и блоки с атрибутами. Отличие. Внешние блоки.

22. Назначение динамической пользовательской панели.

23. Нанесение размеров.

24. Размерный стиль. Нанесение линейных размеров, размерных цепей и размеров от общей базы.

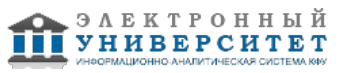

25. Нанесение радиальных и угловых размеров. Редактирование размеров.

26. Редактирование. Базовые инструменты. Выбор объектов. Расширенный набор инструментов редактирования.

27. Создание шаблона чертежа.

28. Работа с текстом. Основные понятия, создание текстовых объектов, формы.

29. Выбор и сортировка объектов. Средства выбора ? режимы выбора объектов, способы выбора объектов, выбор

объектов с помощью простого и расширенного фильтра.

30. Создание и использование блоков (создание блока, вставка блока в чертеж, вставка блока массивом, переопределение блоков).

31. Штриховка. Выполнение штриховки. Основные понятия, шаблоны штриховки, определение области для штриховки, стиль штриховки. Создание нового шаблона штриховки., редактирование штриховки.

32. Техника редактирования, использование буфера обмена, изменение положения объектов, изменение геометрии.

33. Размножение объектов и построения: копирование объектов, зеркальное отражение, Разметка линейного объекта на равные части, сопряжение линейных объектов, построение фасок.

34. Редактирование размеров: изменение свойств одного размера, изменение размеров одного стиля, изменение

текста и наклон выносных линий.

35. Изменение размеров вместе с изменением изделий (масштабирование, удлинение размеров до граничных кромок).

36. Введение в трехмерную графику. Основные представления (координатные системы и уровень). Аксонометрические виды.

37. Формирование чертежей с использованием пространственного компьютерного моделирования в системе AutoCAD.

38. С помощью каких операций можно создать 3D модель? Перспективные виды (выбор главного луча, изменение

расстояния от точки цели до камеры, удаление невидимых линий, выход из команды.

39. Визуализация трехмерных объектов ? каркасный и теневой режимы, тонирование объектов, орбитальный режим.

40. Плоские объекты и поверхности. Трехмерные линейные объекты, придание двухмерным объектам высоты. Трехмерная грань.

41. Криволинейные поверхности (многоугольные сети, базовые поверхности, параллелепипед, призма, конус и цилиндр, сфера и тор).

42. Поверхности, задаваемые образующими и направляющими ? поверхности вращения, соединения, сдвига.

43. Твердотельные объекты. Область, создание области, взаимодействие областей. Особенности твердотельных объектов. Экранное представление тел. Построение твердотельных объектов.

44. Базовые тела: параллелепипед, шар, цилиндр, конус, треугольная призма, тор. Построение тел способом выдавливания. Построение тел способом вращения плоской фигуры.

45. Редактирование тел. Сечение и разрез. Примеры построения.

46. Принцип создания 3D модели с помощью кинематической операции.

47. Принцип создания 3D модели с помощью операции -по сечениям-.

### **6.4 Методические материалы, определяющие процедуры оценивания знаний, умений, навыков и (или) опыта деятельности, характеризующих этапы формирования компетенций**

В КФУ действует балльно-рейтинговая система оценки знаний обучающихся. Суммарно по дисциплинe (модулю) можно получить максимум 100 баллов за семестр, из них текущая работа оценивается в 50 баллов, итоговая форма контроля - в 50 баллов.

Для зачёта:

56 баллов и более - "зачтено".

55 баллов и менее - "не зачтено".

Для экзамена:

86 баллов и более - "отлично".

71-85 баллов - "хорошо".

56-70 баллов - "удовлетворительно".

55 баллов и менее - "неудовлетворительно".

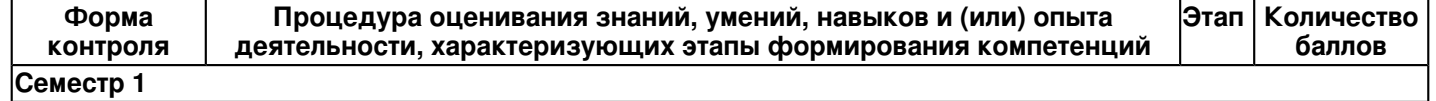

**Текущий контроль**

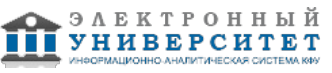

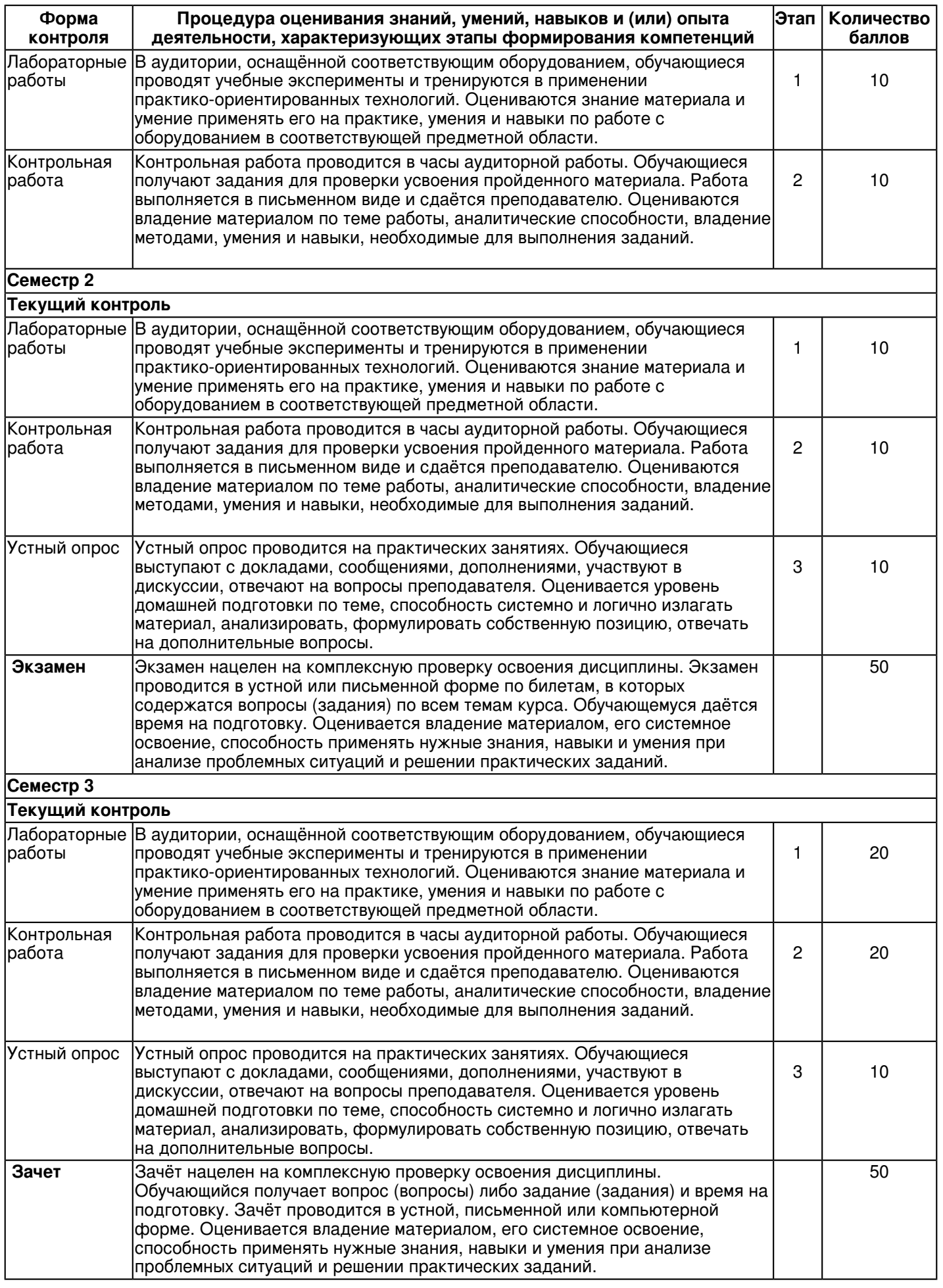

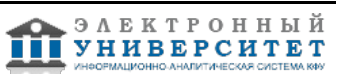

## **7. Перечень литературы, необходимой для освоения дисциплины (модуля)**

Освоение дисциплины (модуля) предполагает изучение основной и дополнительной учебной литературы. Литература может быть доступна обучающимся в одном из двух вариантов (либо в обоих из них):

- в электронном виде - через электронные библиотечные системы на основании заключенных КФУ договоров с правообладателями;

- в печатном виде - в Научной библиотеке им. Н.И. Лобачевского. Обучающиеся получают учебную литературу на абонементе по читательским билетам в соответствии с правилами пользования Научной библиотекой.

Электронные издания доступны дистанционно из любой точки при введении обучающимся своего логина и пароля от личного кабинета в системе "Электронный университет". При использовании печатных изданий библиотечный фонд должен быть укомплектован ими из расчета не менее 0,5 экземпляра (для обучающихся по ФГОС 3++ - не менее 0,25 экземпляра) каждого из изданий основной литературы и не менее 0,25 экземпляра дополнительной литературы на каждого обучающегося из числа лиц, одновременно осваивающих данную дисциплину.

Перечень основной и дополнительной учебной литературы, необходимой для освоения дисциплины (модуля), находится в Приложении 2 к рабочей программе дисциплины. Он подлежит обновлению при изменении условий договоров КФУ с правообладателями электронных изданий и при изменении комплектования фондов Научной библиотеки КФУ.

#### **8. Перечень ресурсов информационно-телекоммуникационной сети "Интернет", необходимых для освоения дисциплины (модуля)**

Адонкина Е. В. Начертательная геометрия и Инженерная графика. Мультимедийное сопровождение лекций http://ng.sibstrin.ru/adonkina/ng/page/sod.htm

Вольхин К.А. Начертательная геометрия: электронные лекции для студентов http://ng.sibstrin.ru/wolchin/umm/l\_ng/ng/

Единая система конструкторской документации [Электронный ресурс] - http://www.g-ost.ru/003/002/

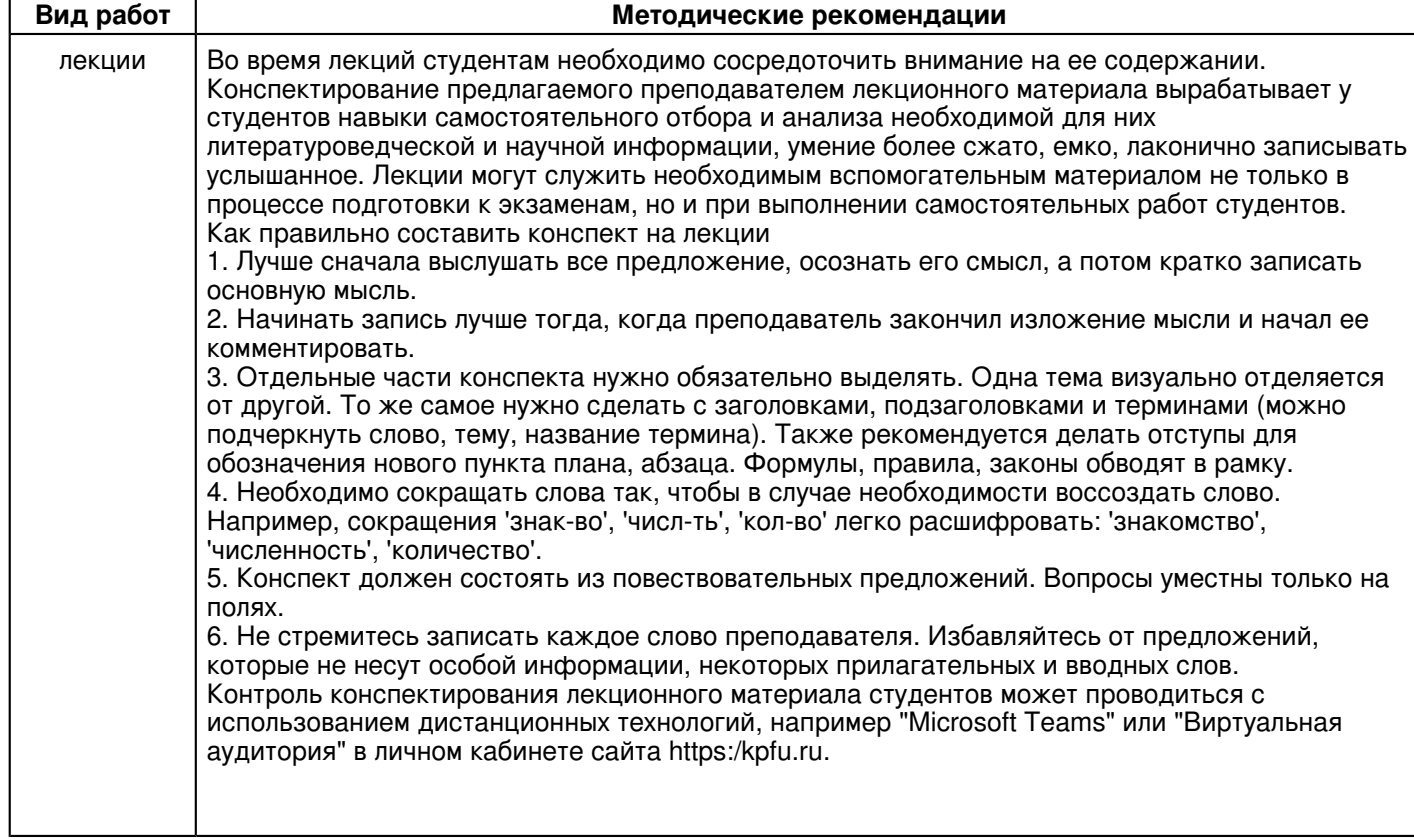

### **9. Методические указания для обучающихся по освоению дисциплины (модуля)**

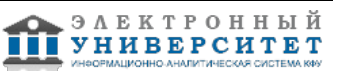

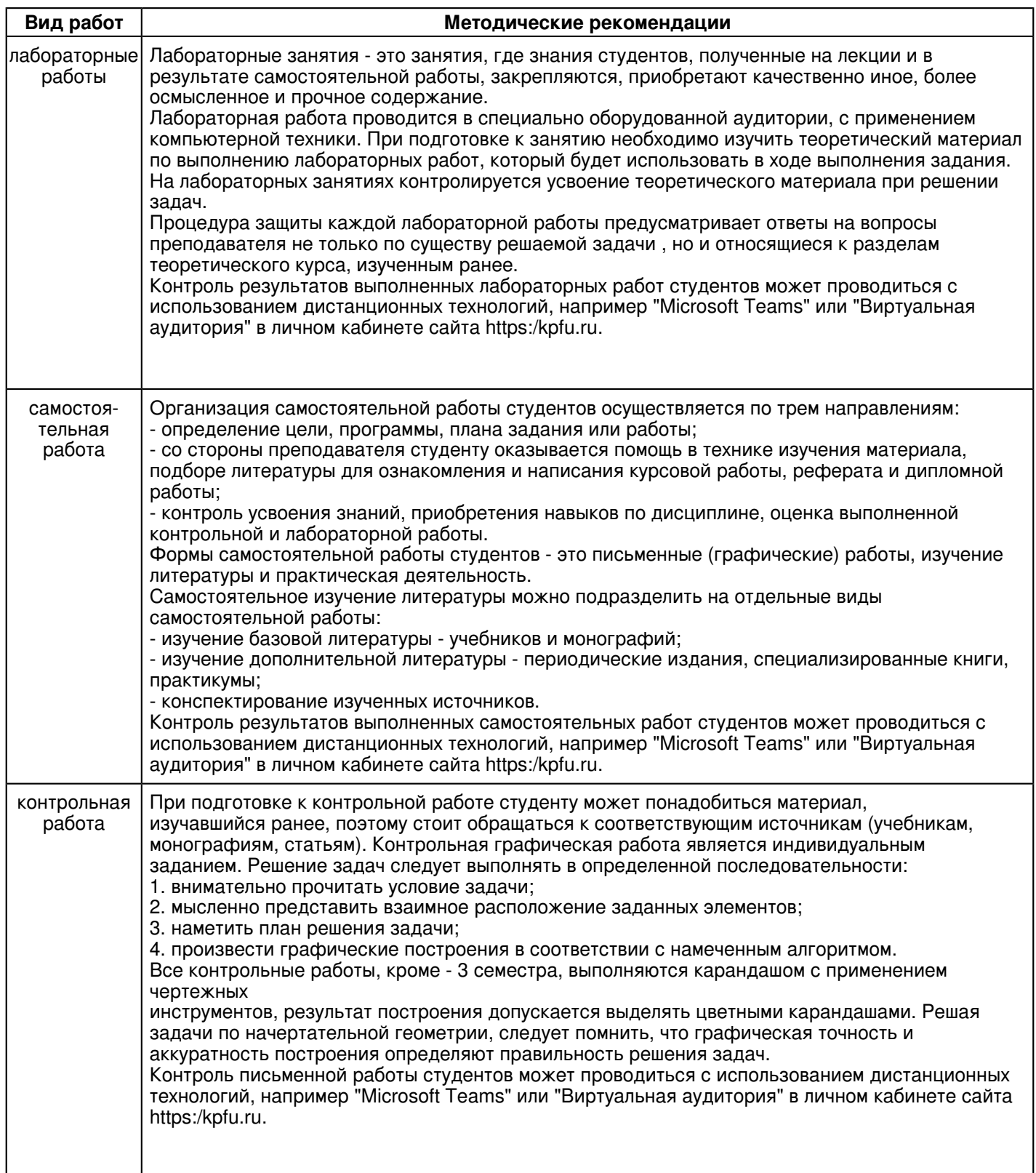

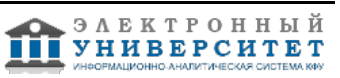

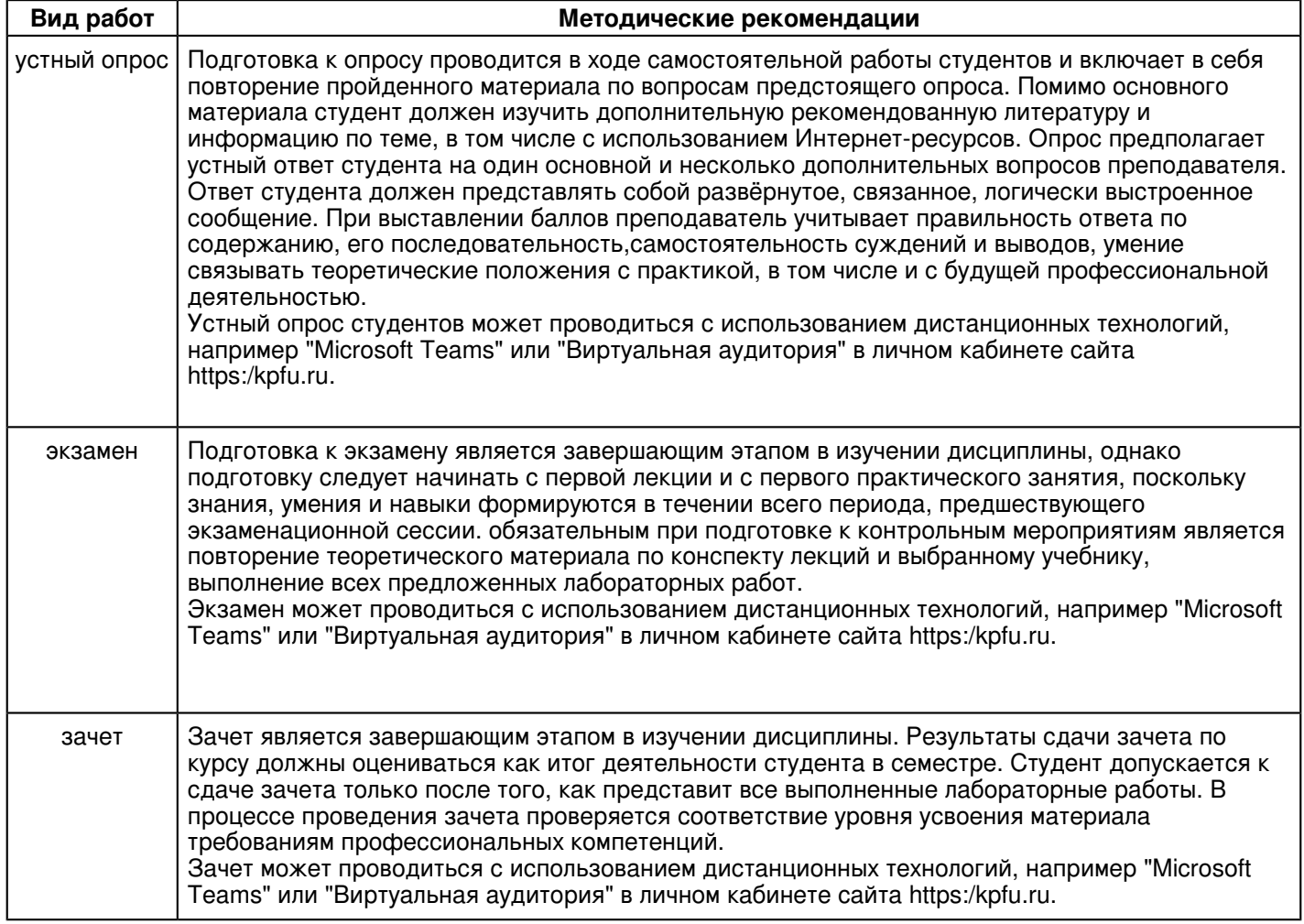

#### **10. Перечень информационных технологий, используемых при осуществлении образовательного процесса по дисциплинe (модулю), включая перечень программного обеспечения и информационных справочных систем (при необходимости)**

Перечень информационных технологий, используемых при осуществлении образовательного процесса по дисциплине (модулю), включая перечень программного обеспечения и информационных справочных систем, представлен в Приложении 3 к рабочей программе дисциплины (модуля).

### **11. Описание материально-технической базы, необходимой для осуществления образовательного процесса по дисциплинe (модулю)**

Материально-техническое обеспечение образовательного процесса по дисциплине (модулю) включает в себя следующие компоненты:

Помещения для самостоятельной работы обучающихся, укомплектованные специализированной мебелью (столы и стулья) и оснащенные компьютерной техникой с возможностью подключения к сети "Интернет" и обеспечением доступа в электронную информационно-образовательную среду КФУ.

Учебные аудитории для контактной работы с преподавателем, укомплектованные специализированной мебелью (столы и стулья).

Компьютер и принтер для распечатки раздаточных материалов.

Мультимедийная аудитория.

Компьютерный класс.

### **12. Средства адаптации преподавания дисциплины к потребностям обучающихся инвалидов и лиц с ограниченными возможностями здоровья**

При необходимости в образовательном процессе применяются следующие методы и технологии, облегчающие восприятие информации обучающимися инвалидами и лицами с ограниченными возможностями здоровья:

- создание текстовой версии любого нетекстового контента для его возможного преобразования в альтернативные формы, удобные для различных пользователей;

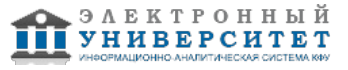

- создание контента, который можно представить в различных видах без потери данных или структуры, предусмотреть возможность масштабирования текста и изображений без потери качества, предусмотреть доступность управления контентом с клавиатуры;

- создание возможностей для обучающихся воспринимать одну и ту же информацию из разных источников например, так, чтобы лица с нарушениями слуха получали информацию визуально, с нарушениями зрения аудиально;

- применение программных средств, обеспечивающих возможность освоения навыков и умений, формируемых дисциплиной, за счёт альтернативных способов, в том числе виртуальных лабораторий и симуляционных технологий;

- применение дистанционных образовательных технологий для передачи информации, организации различных форм интерактивной контактной работы обучающегося с преподавателем, в том числе вебинаров, которые могут быть использованы для проведения виртуальных лекций с возможностью взаимодействия всех участников дистанционного обучения, проведения семинаров, выступления с докладами и защиты выполненных работ, проведения тренингов, организации коллективной работы;

- применение дистанционных образовательных технологий для организации форм текущего и промежуточного контроля;

- увеличение продолжительности сдачи обучающимся инвалидом или лицом с ограниченными возможностями здоровья форм промежуточной аттестации по отношению к установленной продолжительности их сдачи:

- продолжительности сдачи зачёта или экзамена, проводимого в письменной форме, - не более чем на 90 минут;

- продолжительности подготовки обучающегося к ответу на зачёте или экзамене, проводимом в устной форме, - не более чем на 20 минут;

- продолжительности выступления обучающегося при защите курсовой работы - не более чем на 15 минут.

Программа составлена в соответствии с требованиями ФГОС ВО и учебным планом по направлению 43.03.01 "Сервис" и профилю подготовки "Сервис автотранспортных средств".

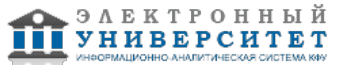

*Приложение 2 к рабочей программе дисциплины (модуля) Б1.Б.12 Начертательная геометрия и инженерная графика*

### **Перечень литературы, необходимой для освоения дисциплины (модуля)**

Направление подготовки: 43.03.01 - Сервис

Профиль подготовки: Сервис автотранспортных средств

Квалификация выпускника: бакалавр

Форма обучения: заочное

Язык обучения: русский

Год начала обучения по образовательной программе: 2016

#### **Основная литература:**

1. Фролов С. А. Начертательная геометрия : учебник для вузов / С. А. Фролов. - 3-е изд., перераб. и доп. - Москва: ИНФРА-М, 2012. - 285 с: ил., схемы. - (Высшее образование - Бакалавриат). - Гриф МО. - В пер. - Библиогр.: с.281. - ISBN 978-5-16-001849-2. - Текст: непосредственный (79 экз.)

2. Полежаев Ю. О. Инженерная графика: учебник для вузов / Ю. О. Полежаев - Москва: Академия, 2011. - 416 с. - (Высшее проф. образование. Бакалавриат). - Библиогр.: с. 406. - Прил.: с. 384-405. - Рек. МО. - В пер. - ISBN 978-5-7695-7992-9. - Текст: непосредственный (21 экз.)

3. Тарасов Б. Ф. Начертательная геометрия : учебник / Б. Ф. Тарасов, Л. А. Дудкина, С. О. Немолотов. - Санкт-Петербург : Лань, 2012. - 256 с. - ISBN 978-5-8114-1321-8. - URL: https://e.lanbook.com/book/3735 (дата обращения: 19.10.2020). - Текст : электронный.

### **Дополнительная литература:**

1. Чекмарев А. А. Инженерная графика. Машиностроительное черчение : учебник / А. А. Чекмарев. - Москва : ИНФРА-М, 2019. - 396 с. - (Высшее образование: Бакалавриат). - ISBN 978-5-16-013447-5. - URL: https://znanium.com/catalog/product/983560 (дата обращения: 19.10.2020). - Текст : электронный.

2. Белякова Е. И. Начертательная геометрия. Практикум: учебное пособие / Е.И. Белякова, П.В. Зеленый; под ред. П.В. Зеленого. - Москва : НИЦ ИНФРА-М, Нов. знание, 2016. - 214 с. - (Высшее образование). - ISBN 978-5-16-011555-9. - URL: https://znanium.com/catalog/product/556992 (дата обращения: 19.10.2020). - Текст : электронный.

3. Зеленый П. В. Начертательная геометрия: учебное пособие / П.В. Зеленый, Е.И. Белякова; под ред. П.В. Зеленого. - 3-e изд., испр. - Москва: НИЦ Инфра-М; Минск: Новое знание, 2013. - 265 с.: ил. - (Высшее образование). - В пер. - ISBN 978-5-16-005063-8. - URL: https://znanium.com/catalog/product/371055 (дата обращения: 24.07.2020). - Текст : электронный.

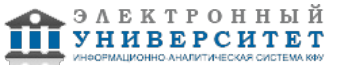

*Приложение 3 к рабочей программе дисциплины (модуля) Б1.Б.12 Начертательная геометрия и инженерная графика*

### **Перечень информационных технологий, используемых для освоения дисциплины (модуля), включая перечень программного обеспечения и информационных справочных систем**

Направление подготовки: 43.03.01 - Сервис

Профиль подготовки: Сервис автотранспортных средств

Квалификация выпускника: бакалавр

Форма обучения: заочное

Язык обучения: русский

Год начала обучения по образовательной программе: 2016

Освоение дисциплины (модуля) предполагает использование следующего программного обеспечения и информационно-справочных систем:

Операционная система Microsoft Windows 7 Профессиональная или Windows XP (Volume License) Пакет офисного программного обеспечения Microsoft Office 365 или Microsoft Office Professional plus 2010 Браузер Mozilla Firefox

Браузер Google Chrome

Adobe Reader XI или Adobe Acrobat Reader DC

Kaspersky Endpoint Security для Windows

Учебно-методическая литература для данной дисциплины имеется в наличии в электронно-библиотечной системе "ZNANIUM.COM", доступ к которой предоставлен обучающимся. ЭБС "ZNANIUM.COM" содержит произведения крупнейших российских учёных, руководителей государственных органов, преподавателей ведущих вузов страны, высококвалифицированных специалистов в различных сферах бизнеса. Фонд библиотеки сформирован с учетом всех изменений образовательных стандартов и включает учебники, учебные пособия, учебно-методические комплексы, монографии, авторефераты, диссертации, энциклопедии, словари и справочники, законодательно-нормативные документы, специальные периодические издания и издания, выпускаемые издательствами вузов. В настоящее время ЭБС ZNANIUM.COM соответствует всем требованиям федеральных государственных образовательных стандартов высшего образования (ФГОС ВО) нового поколения.

Учебно-методическая литература для данной дисциплины имеется в наличии в электронно-библиотечной системе Издательства "Лань" , доступ к которой предоставлен обучающимся. ЭБС Издательства "Лань" включает в себя электронные версии книг издательства "Лань" и других ведущих издательств учебной литературы, а также электронные версии периодических изданий по естественным, техническим и гуманитарным наукам. ЭБС Издательства "Лань" обеспечивает доступ к научной, учебной литературе и научным периодическим изданиям по максимальному количеству профильных направлений с соблюдением всех авторских и смежных прав.

Учебно-методическая литература для данной дисциплины имеется в наличии в электронно-библиотечной системе "Консультант студента", доступ к которой предоставлен обучающимся. Многопрофильный образовательный ресурс "Консультант студента" является электронной библиотечной системой (ЭБС), предоставляющей доступ через сеть Интернет к учебной литературе и дополнительным материалам, приобретенным на основании прямых договоров с правообладателями. Полностью соответствует требованиям федеральных государственных образовательных стандартов высшего образования к комплектованию библиотек, в том числе электронных, в части формирования фондов основной и дополнительной литературы.

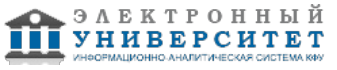